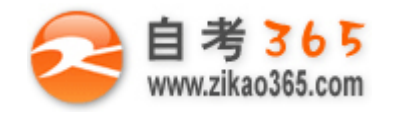

中国十大品牌教育集团 中国十佳网络教育机构

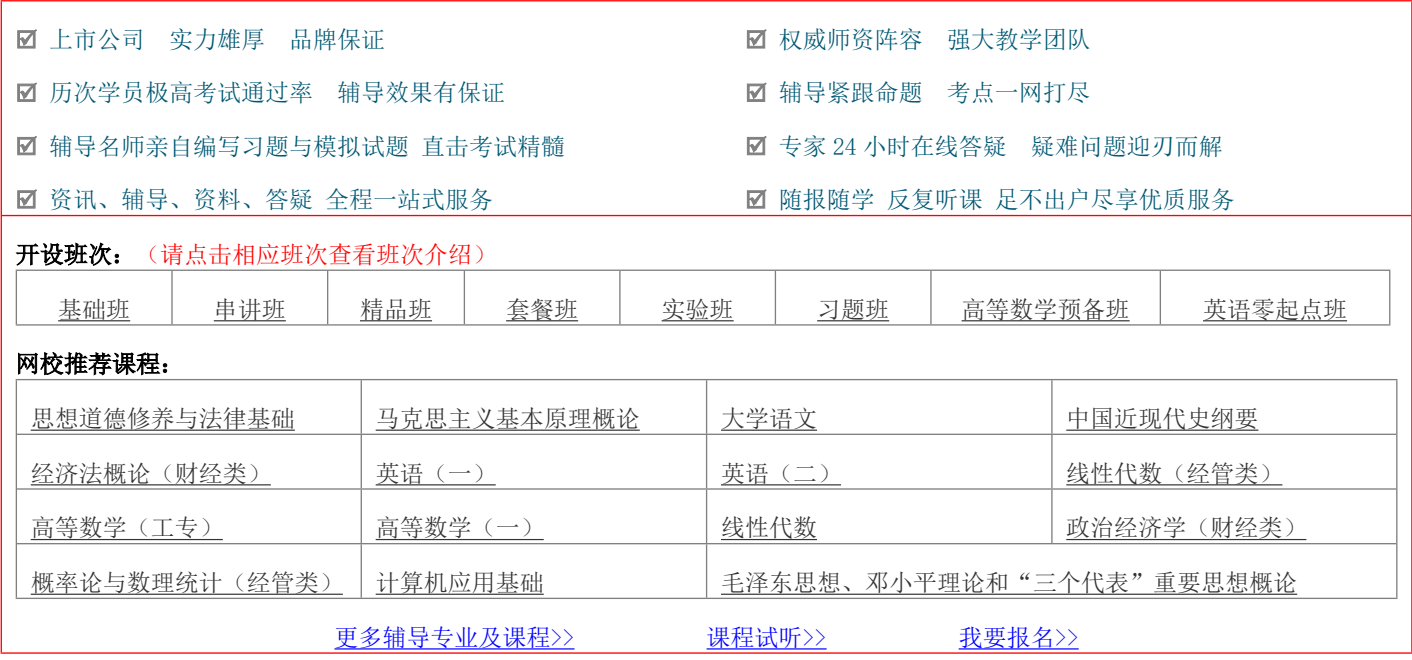

绝密 ★ 考试结束前

# **浙江省 2013 年 1 月高等教育自学考试**

**电脑艺术设计试题**

**课程代码:07225**

### **请考生按规定用笔将所有试题的答案涂、写在答题纸上。**

### **选择题部分**

**注意事项:**

 **1. 答题前,考生务必将自己的考试课程名称、姓名、准考证号用黑色字迹的签字笔或钢笔填写在答题纸规定的 位置上。**

 **2. 每小题选出答案后,用 2B 铅笔把答题纸上对应题目的答案标号涂黑。如需改动,用橡皮擦干净后,再选涂 其他答案标号。不能答在试题卷上。**

**一、单项选择题(本大题共 10 小题,每小题 2 分,共 20 分)**

## **在每小题列出的四个备选项中只有一个是符合题目要求的,请将其选出并将"答题纸"的相应代码涂黑。错涂、 多涂或未涂均无分。**

**═══════════════════════════════════════════════════════════════════════════════**

1.选区选好后,沿方向移动选区 10 个像素的快捷方式是

A.F5 B.Ctrl+T

C.Shift+方向键 D.Ctrl+W

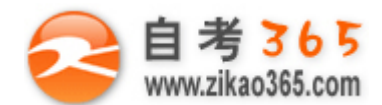

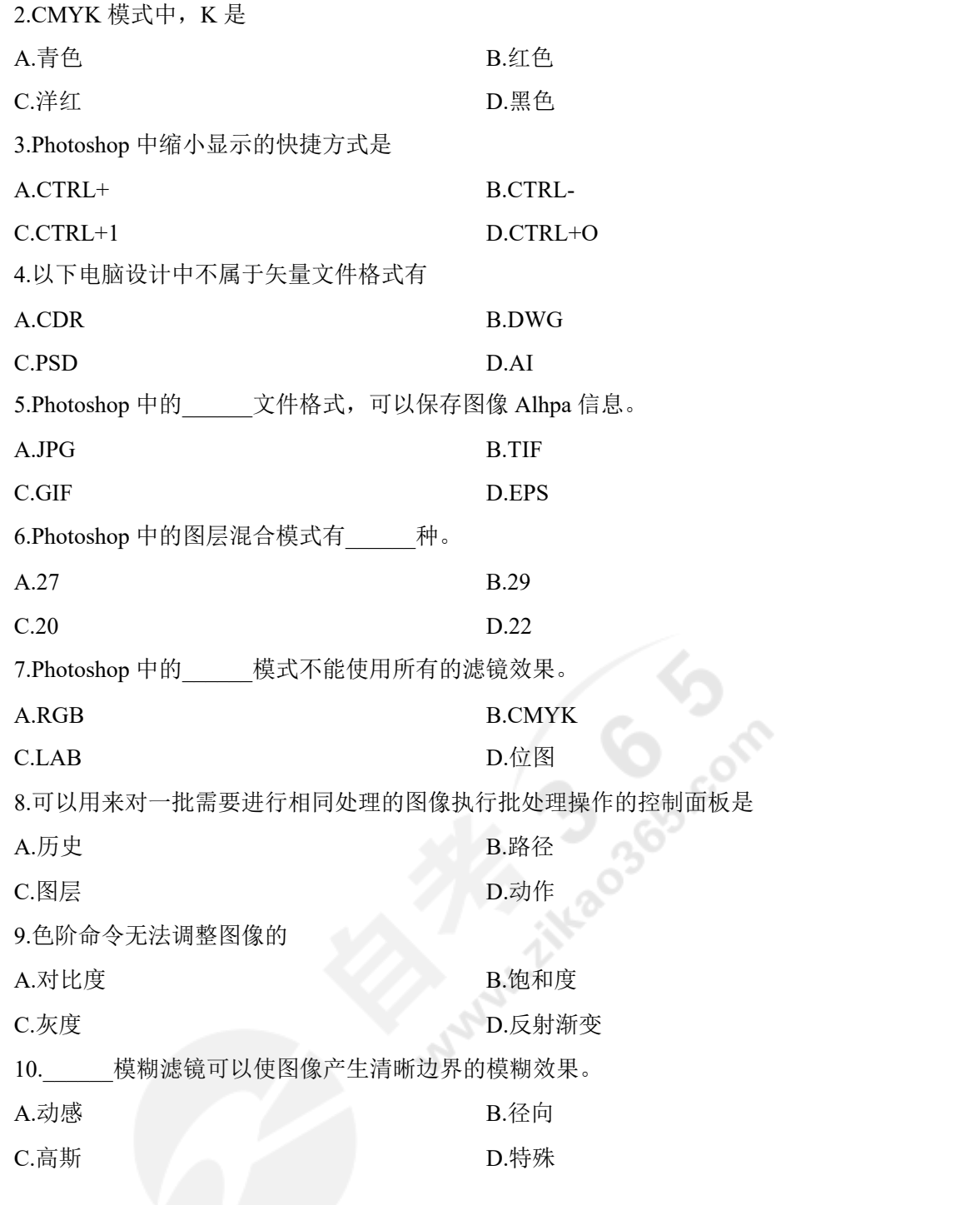

## **二、多项选择题(本大题共 5 小题,每小题 2 分,共 10 分)**

## **在每小题列出的五个备选项中至少有两个是符合题目要求的,请将其选出并将"答题纸"的相应代码涂黑。错**

**═══════════════════════════════════════════════════════════════════════════════**

### **涂、多涂、少涂或未涂均无分。**

11.Photoshop 中填充图层的模式包括

A.纯色 **B.** 

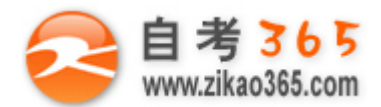

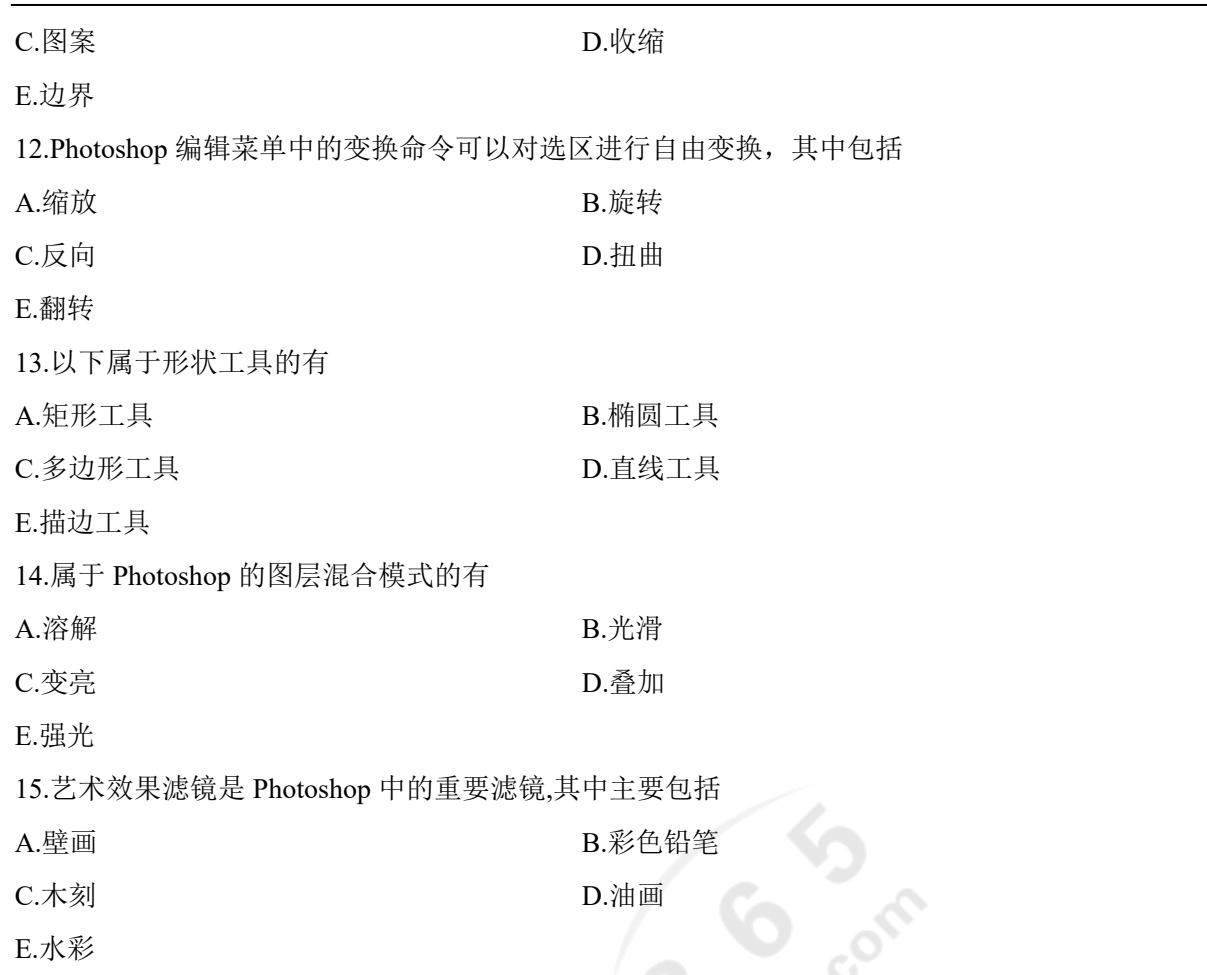

## **非选择题部分**

.Kor

#### **注意事项:**

#### **用黑色字迹的签字笔或钢笔将答案写在答题纸上,不能答在试题卷上。**

#### **三、填空题(本大题共 10 小题,每空 1 分,共 20 分)**

16.在索引模式下最多能存储\_\_\_\_\_\_位色彩深度的图像文件。

17.蒙版可分为: \_\_\_\_\_\_、\_\_\_\_\_\_、\_\_\_\_\_\_\_以及矢量蒙版等 4 种。

18.在针对工具箱的操作中,单击切换标志或按\_\_\_\_\_\_键可以方便的互换前景色和背景色。

19.Photoshop 中画笔设置中的\_\_\_\_\_\_选项用于设置画笔的圆滑度。

20.Photoshop 的菜单栏依次为: \_\_\_\_\_、\_\_\_\_\_、\_\_\_\_\_及图层、选择、滤镜、分析、视图、窗口、帮助。

**═══════════════════════════════════════════════════════════════════════════════**

21.HSB 模式分别代表\_\_\_\_\_、\_\_\_\_\_、\_

22.\_\_\_\_\_\_滤镜可以使图像产生圆形的模糊效果。

23.滤镜可分为 和 两种。

24.色阶命令可以调整图像的\_\_\_\_\_\_、\_\_\_\_\_\_、\_\_\_\_\_\_。

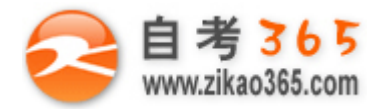

25.在工具箱中色彩控制工具可以用来设定\_\_\_\_\_\_和\_\_\_\_\_\_。

#### **四、简答题(本大题共 4 小题,每小题 5 分,共 20 分)**

26.Photoshop 中文字工具包含哪几种?

- 27.专色通道的特点有哪些?
- 28.请简单描述杂色滤镜的基本功能。
- 29.请简单描述图层创建方法。

#### **五、论述题(本大题共 2 小题,每小题 15 分,共 30 分)**

30.请分别简述 Photoshop 专业调色中人像、产品及风景的调整方法。 31.简述 Photoshop 工作界面的基本组成。

自考 365 (-www.zikao365.com-)领先的专注于自学考试的网络媒体与服务平台 - 本套试题共分 4 页, 当前页是第 4 页-

**═══════════════════════════════════════════════════════════════════════════════**

**CONSIDERAD**